# Einführung in Google Classroom: Schülerrolle

Schritt 1: Diese Einführung bezieht sich auf das, was Schüler sehen, wenn sie sich bei Google Classroom angemeldet haben, sowie auf das, was sie mit Google Classroom machen können.

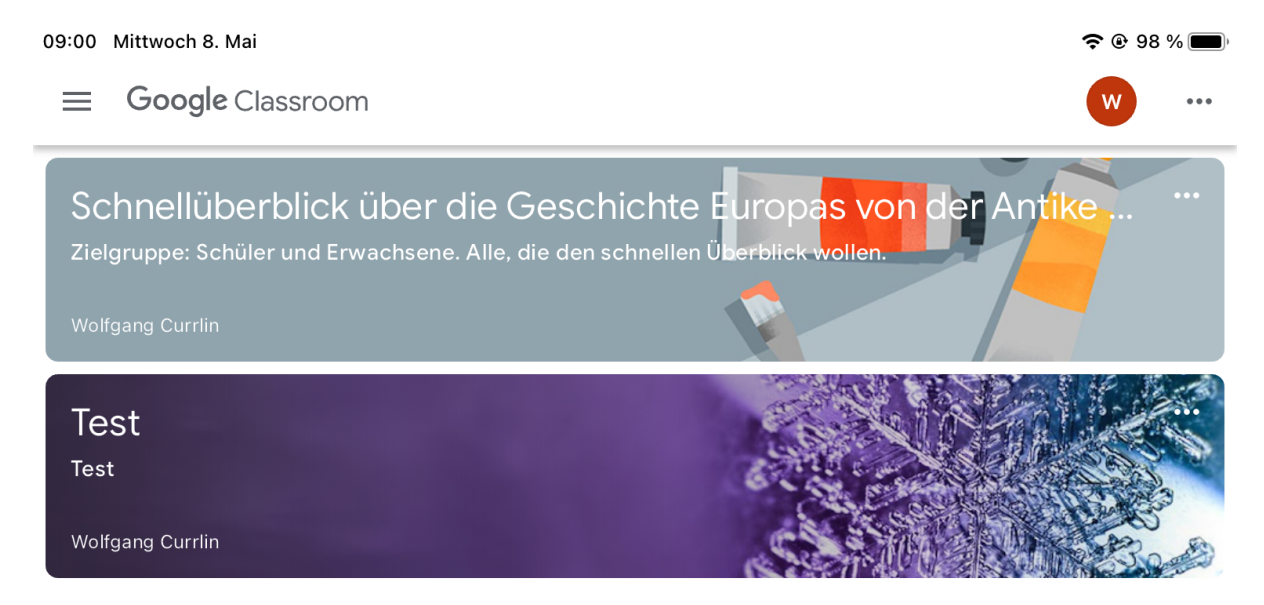

Schritt 2: Nach Klick auf den Kurs "Schnellüberblick" landet man im Stream (siehe links unten im Bild) des Kurses.

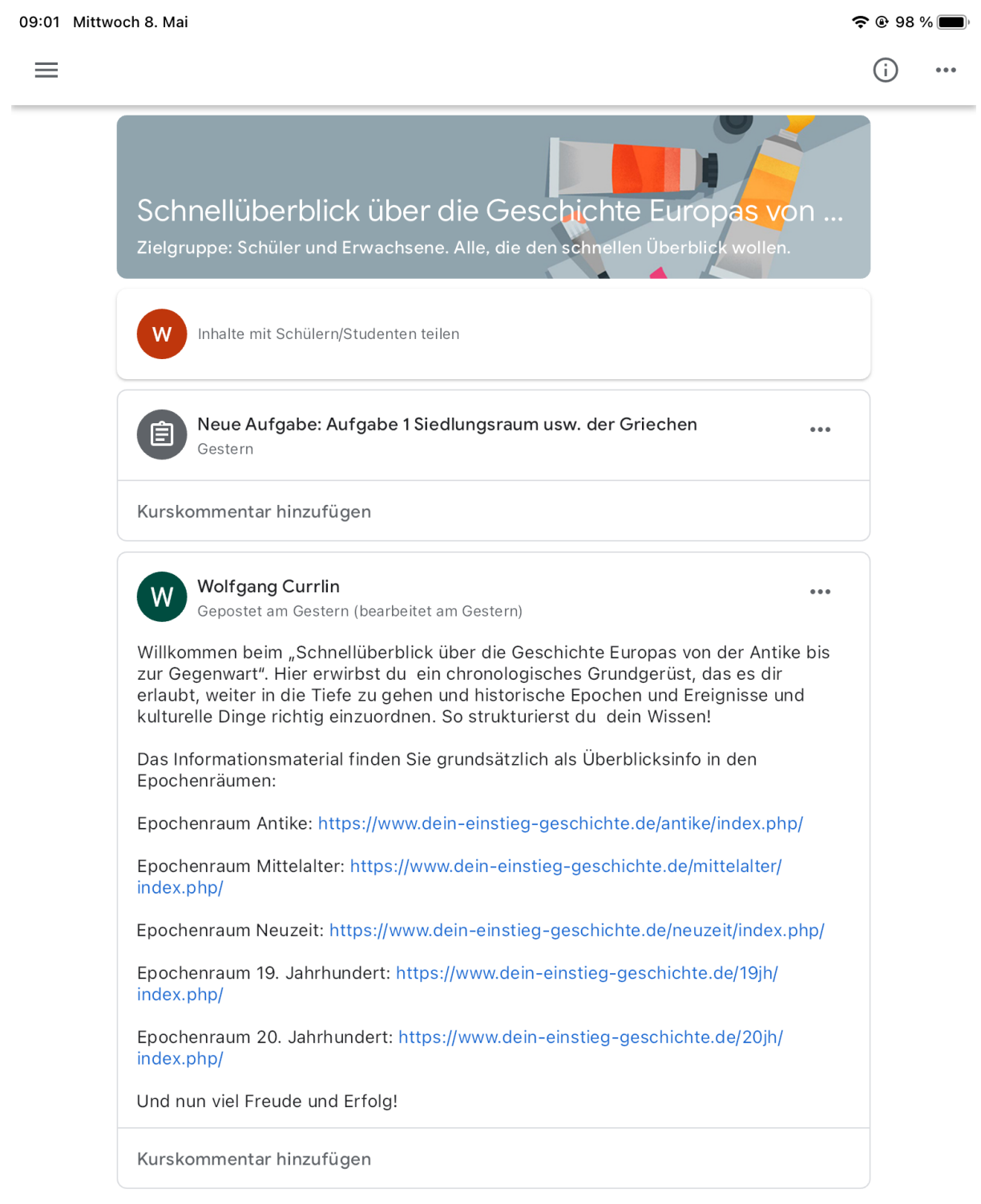

曰 Stream 自<br>Kursaufgaben

 $\overline{\mathbb{S}}$ Nutzer

# Schritt 3: Wir wechseln zu den Kursaufgaben (siehe im Bild unten Mitte).

Aufgabe 1 Siedlungsraum usw. der Griechen

自

Kein Abgabetermin

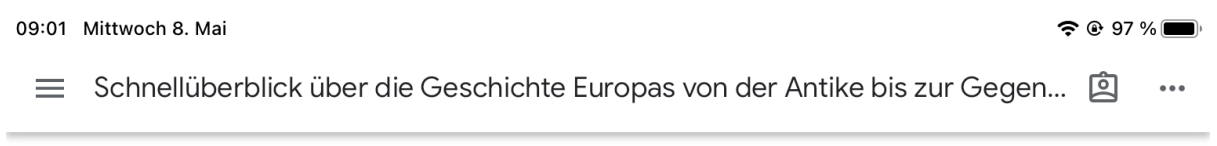

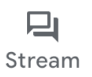

圁 Kursaufgaben

 $\sum_{i=1}^{10}$ Nutzer Schritt 4: Die Aufgabe wird geöffnet und auf dem eigenen Rechner erledigt. Um die Lösung hochzuladen, auf + Aufgabe hinzufügen (siehe untere Bildseite).

09:04 Mittwoch 8. Mai

 $\overline{\left\langle \right\rangle }$ 

 $0.00$ 

 $\approx 96\%$ 

 $\sim$ 

# Aufgabe 1 Siedlungsraum usw. der Griechen

100 Punkte

**E** Kurskommentar hinzufügen

#### Einleitung:

Zunächst geht es in der Antike um die Griechen. Ihre Errungenschaften werden später von den Römern übernommen und verbreiten sich über sie im ganzen Römischen Reich, also auch bei uns.

### Material:

Grundinfo Überblick über die Antike im Epochenraum Antike: https://www.dein-einstieg-geschichte.de/antike/index.php/ Öffne die Datei

### Aufgabe:

Erstelle eine Tabelle mit drei Spalten und folgenden Überschriften:

Der Siedlungsraum der Griechen Rivalität und Gemeinsamkeiten Griechische Ideen und Leistungen

Trage die Informationen in Stichwortenaus der Grundinfo in Stichworten ein.

### Hinweis:

Wie man einen Stichwortzettel erstellt, findest du hier: Methode Stichwortzettel mit Computer

https://www.dein-einstieg-geschichte.de/blog/

index.php/;focus=STRATP\_com\_cm4all\_wdn\_Flatpress\_50119416&path=? x=entry:entry240320-093942#C\_STRATP\_com\_cm4all\_wdn\_Flatpress\_50119416\_\_anchor

Meine Aufgaben

Kein Abgabetermin

 $+$  Aufgabe hinzufügen

### Schritt 5: Auf "Hochladen" klicken.

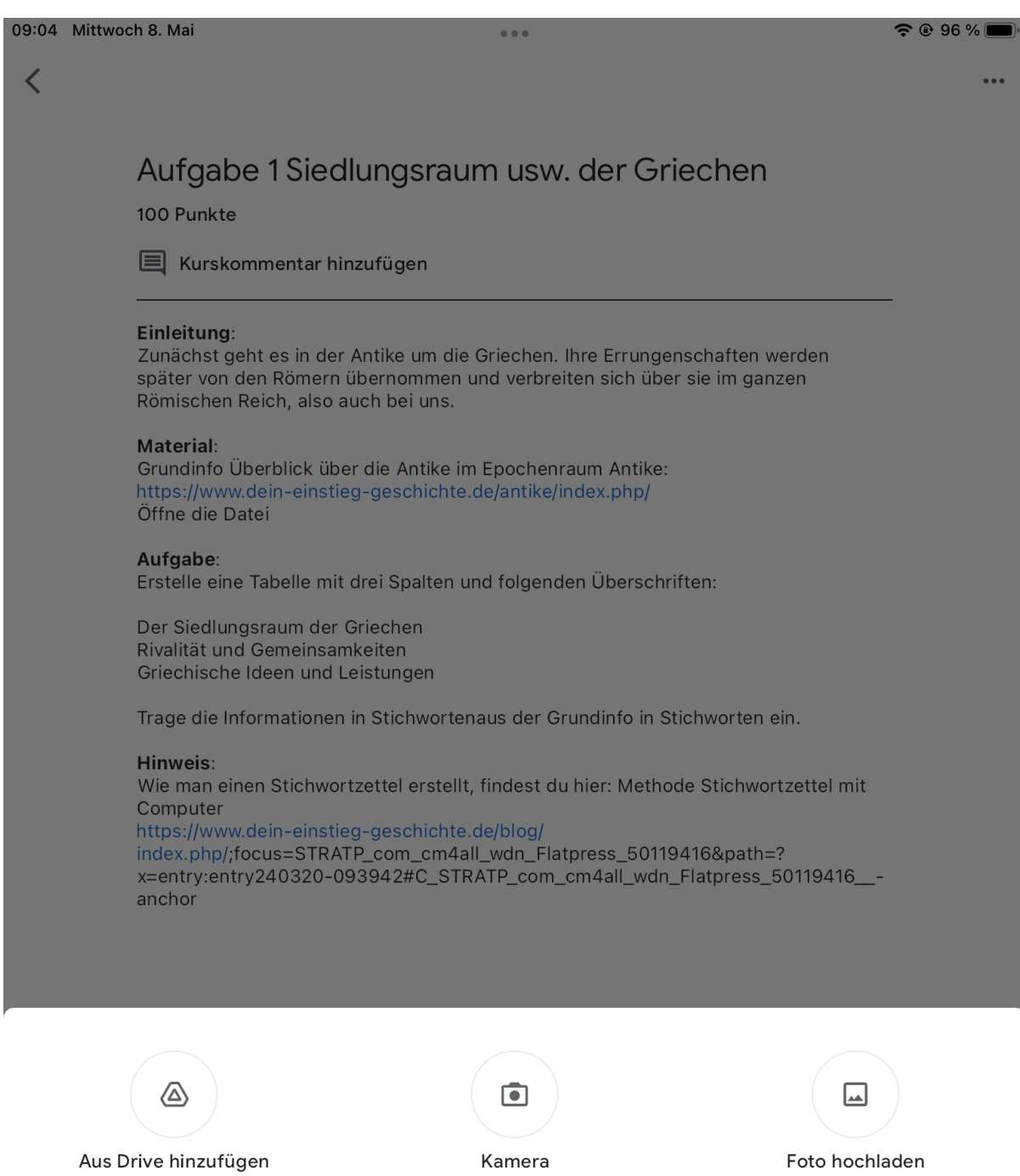

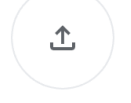

Hochladen

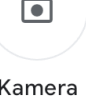

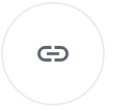

Link einfügen

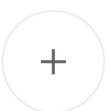

Erstellen

### Schritt 6: Die Lösung wird hochgeladen.

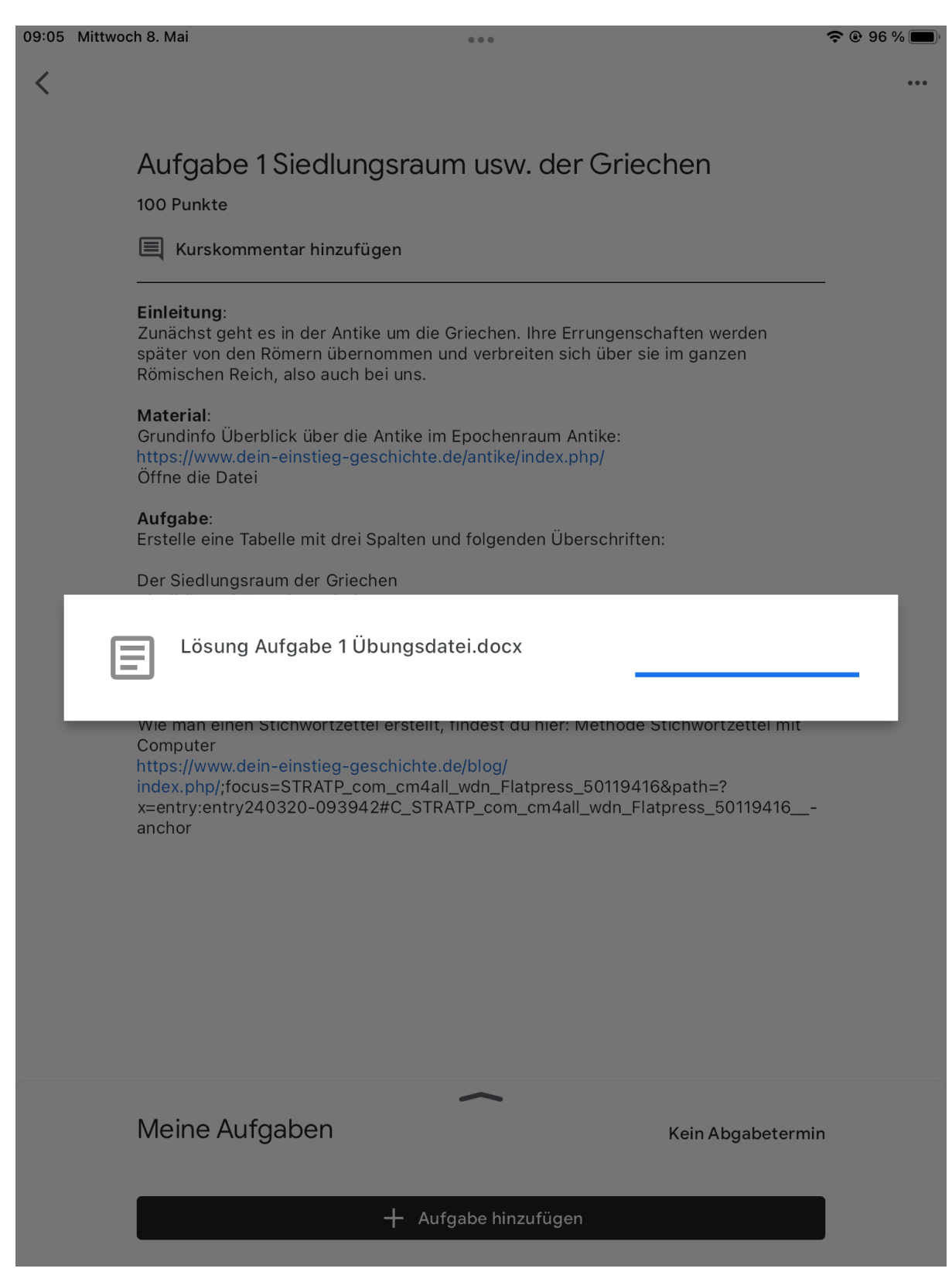

Schritt 7: Nun noch auf "Abgeben" am unteren Bildrand klicken, und der Vorgang ist abgeschlossen. Die Lehrkraft kann die Aufganlösung einsehen und kommentieren.

 $\sim$   $\sim$   $\sim$ 

09:05 Mittwoch 8. Mai

 $\overline{\left\langle \right\rangle }$ 

 $\approx 0.95\%$ 

 $\sim$ 

## Aufgabe 1 Siedlungsraum usw. der Griechen

100 Punkte

**E** Kurskommentar hinzufügen

#### Einleitung:

Zunächst geht es in der Antike um die Griechen. Ihre Errungenschaften werden später von den Römern übernommen und verbreiten sich über sie im ganzen Römischen Reich, also auch bei uns.

### Material:

Grundinfo Überblick über die Antike im Epochenraum Antike: https://www.dein-einstieg-geschichte.de/antike/index.php/ Öffne die Datei

### Aufgabe:

Erstelle eine Tabelle mit drei Spalten und folgenden Überschriften:

Der Siedlungsraum der Griechen Rivalität und Gemeinsamkeiten Griechische Ideen und Leistungen

Trage die Informationen in Stichwortenaus der Grundinfo in Stichworten ein.

### Hinweis:

Wie man einen Stichwortzettel erstellt, findest du hier: Methode Stichwortzettel mit Computer https://www.dein-einstieg-geschichte.de/blog/

index.php/;focus=STRATP\_com\_cm4all\_wdn\_Flatpress\_50119416&path=? x=entry:entry240320-093942#C\_STRATP\_com\_cm4all\_wdn\_Flatpress\_50119416\_\_anchor

Meine Aufgaben Kein Abgabetermin W Lösung Aufgabe 1 Übungsdatei.docx

Abgeben

Schritt 8: Jetzt "Meine Aufgaben" nach oben schieben (siehe Bild oben). Es besteht die Möglichkeit, einen Kommentar für die Lehrkraft zu schreiben, sofern erwünscht.Man kann die Abgabe auch zurückziehen, siehe unterer Bildrand.

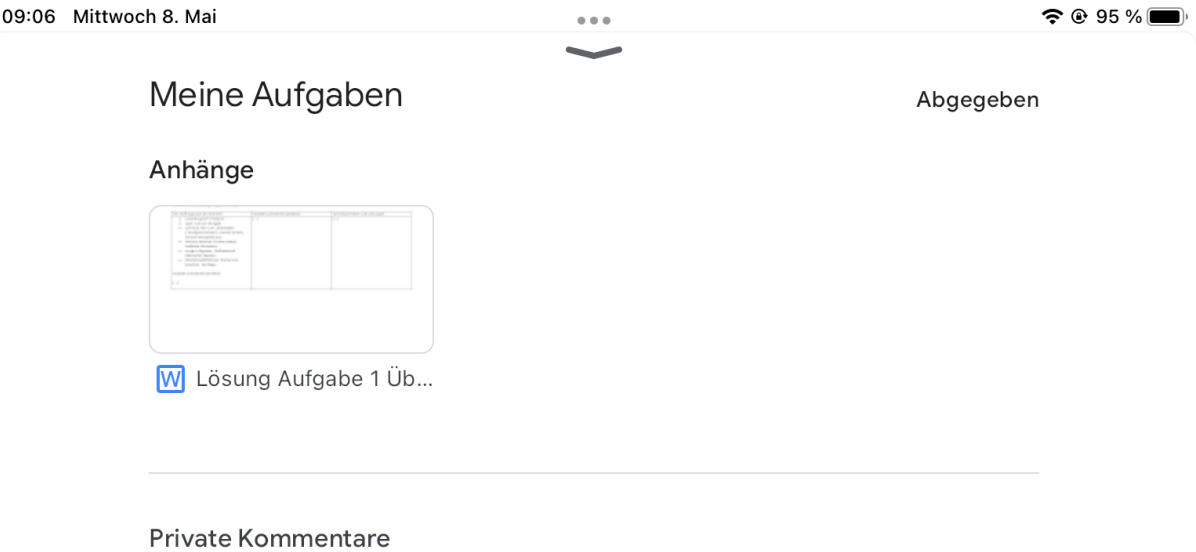

Kommentar für Wolfgang Currlin hinzufügen

Zurückziehen

Schritt 9: Per E-Mail erhältst du eine Benachrichtigung, wen die Lehrkraft geantwortet hat. Dann klickt man nochmals auf die Aufgabe, geht auf meine Aufgaben und kann den Kommentar lesen, der bei Fehlern Hinweise auf Verbesserungsmöglichkeiten enthält.

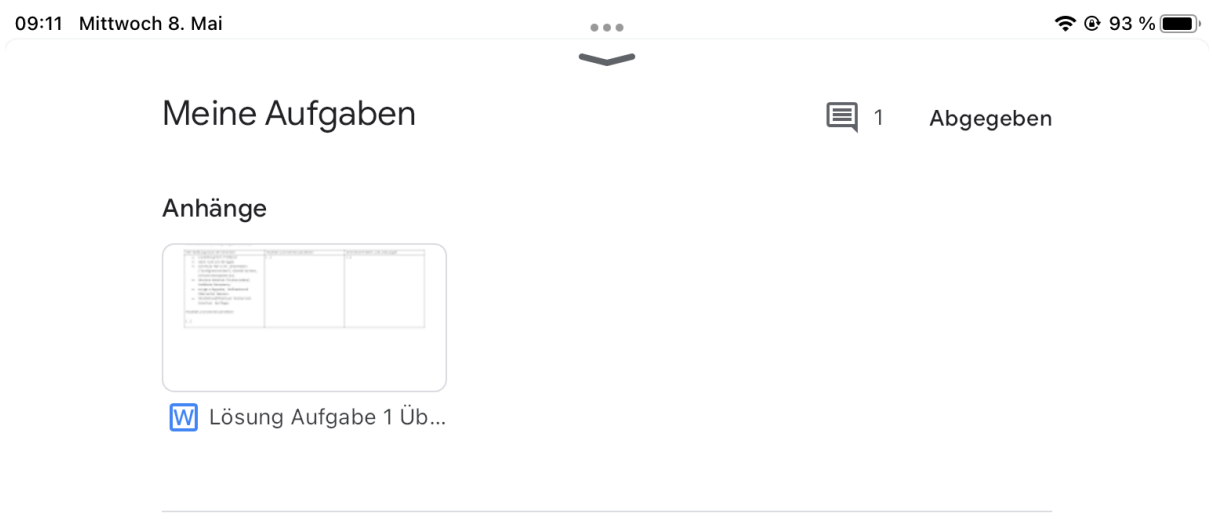

### **Private Kommentare**

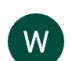

Wolfgang Currlin 09:09 Gut gemacht. Du beherrschst die Methode Stichwortzettel.

Kommentar für Wolfgang Currlin hinzufügen

Zurückziehen